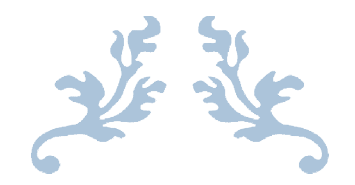

# INGENERÍA EN SISTEMAS DE INFORMACIÓN INFORMACIÓN

"SITIO WEB" Y "TIMESHEET"

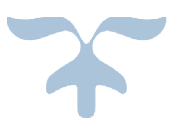

## TAPIA RAMÍREZ JOSÉ MIGUEL

INGENERÍA EN SISTEMA SISTEMAS DE INFORMACIÓN

INGENIERÍA EN SISTEMAS DE INFORMACIÓN MAYO DE 2015 UNIVERISDAD DE SONORA

### Índice

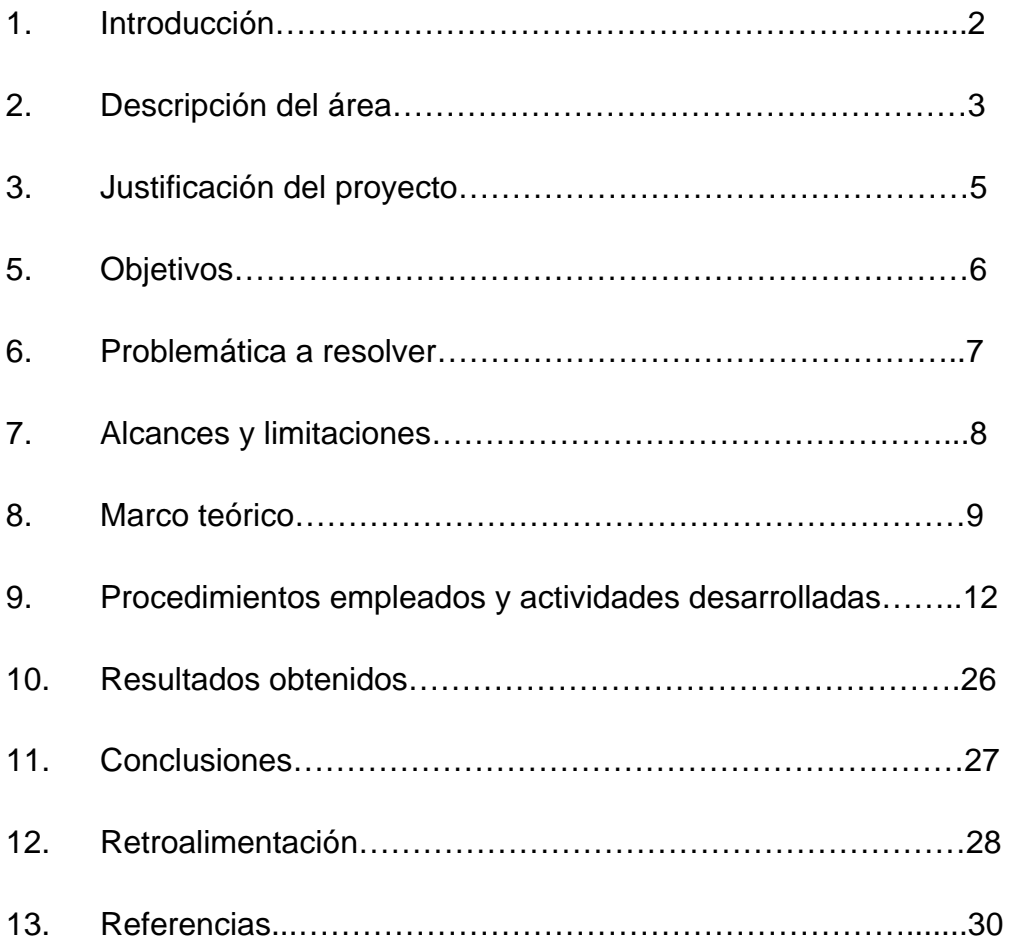

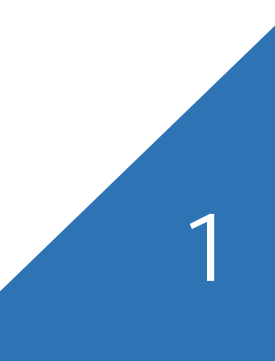

#### **Introducción**

En el presente documento, se hará mención y se presentarán 2 proyectos realizados en **HESA. Innovation and control systems S. de R.L. de C.V.** Los cualesfueron parte de suactualización a las TI en la empresa.

A lo largo de mi carreraeningenieríaensistemas de información, me di cuenta de lo importantequees la innovación de procesos y creación de nuevosproyectos para la empresa, fueron mucho los casoslaboralesqueescuché, de maestros e incluso de amigos. Esofuétransformando mi mente para

entendercómofuncionanensílasempresas para teneraltosestándares de calidad y servicio.

Estosproyectos se realizaron con el propósito, comodijeanteriormente, para optimizaruno de los procesos mas importantesdentro de la empresa, y el otro para mejorarsuimagen, mediante el sitio web.Estosproyectos se llevaron a cabomediante el nombre de "Sitio Web para la empresa", y "AplicaciónTimeSheet" respectivamente.

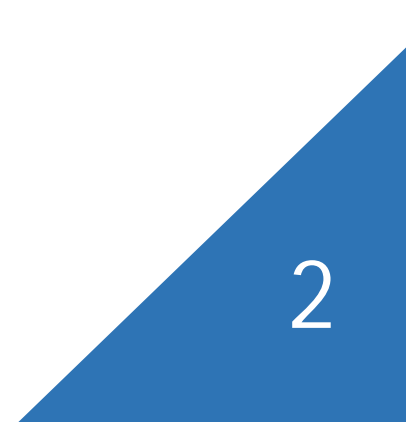

#### **Descripción del área de trabajo.**

Esunaempresasituadaen el sector de NuevasTecnologías y SistemasAutomatizados.Nace con la firme idea de innovar la integración de sistemasAutomatizadosofreciendosoluciones de llaveenmano "turn-key", satisfaciendo la demanda de susclientestrabajandoconjuntamente con ingenierosaltamentecalificados, comprometidos y especializadosentecnología de vanguardia para llevar a cabocadaproyecto.

Fuéfundadaen el año 2012, cuandoempresasnorteamericanasllegan al Estado de Sonora y buscaban el apoyo de empresas locales,razónpor la cual los fundadoresvieron la necesidad de crearunaempresaquecumpliera con los estándaresinternacionales, quebrindara los servicios de Ingenieríaproporcionando altos estándares de calidad a empresasnacionales y del extranjero.

Entre algunos de los serviciosqueofrecen, están:

**-Automatización y Control PLC & HMI. -Diseño Eléctrico y Armado de Tableros -Sistemas de Visión,** entre otros.

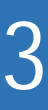

#### **Política de calidad.**

Ser una empresa consolidada como líder a nivel nacional e internacional, mediante un equipo de trabajo estructurado para un mismo objetivo que es el satisfacer al cliente proporcionando soluciones en sistemas de control y automatización, con un programa de calidad total en todo el escalafón de la empresa que nos permita la introducción de productos y servicios en todos los mercados potenciales.

En la empresa, cuentan con un equipo de trabajo con amplia experiencia y eficiencia para proporcionar al cliente una gama de soluciones accesibles y con la más alta tecnología para satisfacer sus necesidades, día con día se muestra el esfuerzo para mejorar y aportar a la industria un mayor desarrollo.

Los valores de **HESA. Innovation and control systems S. de R.L. de C.V.** son:

- Trabajo en Equipo
- Compromiso
- Innovación Constante
- Respeto y Honestidad
- Eficiencia
- Calidad en todos los procesos
- Puntualidad en la entrega de proyectos

#### **Justificación del Proyecto**

Al ser una empresa que busca mantener un alto nivel de calidad en sus servicios, pusieron en marcha un nuevo proyecto el cual se extiende en dos partes diferentes. Cada empresa ya sea pequeña, mediana o incluso grande, la mayor parte del tiempo no se expande en vista a su posicionamiento en el ambiente laboral, o actualiza sus procesos ya que no lo creen necesario. Sin embargo, arrancar proyectos de innovación y/o actualización de sus procesos, en su mayor parte, de buenos resultados y lo más importante para las empresas, los clientes.

Estas dos partes las cuales el proyecto se divide, una consiste en posicionarse mejor en sentido de marketing y darse a conocer fácil y rápidamente a la vista de nuevos clientes. Como muchos sabemos, una de las partes importantes del éxito y reconocimiento de una empresa, es el marketing. En este caso hablo de un sitio web para publicidad de la empresa.

Por otra parte, hablando del mismo concepto de proyecto, dieron paso a mejorar el sistema para empleados, el cual describiré mas adelante. En este punto, es donde se hace referencia a innovación de un procesos para mejorar el rendimiento de la empresa.

#### **1. Objetivo General**

El principal objetivo es cumplir con la realización de dos proyectos que son un sitio Web para la empresa y aplicaciónTimeSheet para que contribuyan al perfeccionamiento y desarrollo de los servicios que proporciona la empresa, además de dar al cliente una visión de calidad e innovación de la empresa, que refleje la labor **HESA. Innovation and control systems S. de R.L. de C.V.**

Asímismo, establecer una nueva y mejor manera de control de empleados y sus respectivas actividades, facilitando el manejo de esta información a través de un sistema que se controlará internamente.

#### **1.2Objetivos Específicos.**

Los objetivos con carácter específico son ofrecer un espacio para desarrollar y publicar información útil, actualizada y variada, en correspondencia con los servicios que se ofrecen. Además, establecer una nueva y mejor manera de control de empleados y sus respectivas actividades, facilitando el manejo de esta información a través de un sistema que se controlará internamente.

Algunos puntos a considerar:

- Mostrar de forma concreta los resultados y el impacto de los sistemas y/o servicios que han aplicado a empresas.
- Obtener sitios de exhibición preferenciales y secundarios.
- Sensibilizar al cliente sobre las ventajas que tiene un servicio de calidad.
- Tener control por parte del gerente, de todos sus empleados.
- Manejar los gastos de cada participante dentro de la empresa
- Establecer rigor en las horas de trabajo de cada trabajador.
- Controlar la entrada y salida de proyectos que se reciben.

#### **Problemática a resolver**

Las TI cada vez se involucran más en cada empresa que existe, sin embargo, aún restan empresas las cuales no manejan y/o conocen las TI.

En esta empresa, las TI sí están presentes, solamente que no las utilizan a su máximo potencial, aún tienen muchos procesos e incluso servicios, los cuales pueden mejorar mediante las tecnologías.

Si tomamos como ejemplo el proyecto del sitio web, hay muchos clientes potenciales que no tienen conocimiento de esta empresa, y no saben siquiera en dónde se encuentra.

Acontinuación se presentan la problemática a resolver de estos 2 proyectos:

#### **Web**

La empresa previamente contaba con un sitio web, sin embargo, éste fue realizado como prueba por ellos mismos, nunca se mejoró, o se actualizó la información que contenía. Es allí donde el proyecto del sitio web entra, para cubrir esta necesidad y que funcione correctamente con su información más reciente.

#### **Timesheet**

El control de costos, y horas de trabajo de los empleados, se realizaba mediante un método ineficaz y lento, dicho sistema era manejado mediante Excel. La idea del proyecto era innovar y mejorar este sistema, a través de un sistema de escritorio basado en el lenguaje C#.

Con eso mejorará el proceso de hacer el registro, además de incluir seguridad de la información mediante un usuario y contraseña, ya que anteriormente, no se tenía cuando se utilizaba en Excel.

#### **Alcances y limitaciones**

#### Alcances

Al terminar con ambos proyectos, la empresa estará en una nueva posición de marketing, el cual le beneficiará para la imagen de su empresa, atraer al cliente y nuevos proveedores. El cliente, además de conocer la empresa, su historia sus servicios, podrá establecer contacto con la empresa mediante el área de contacto del sitio. Es allí cuando el correo empresarial, recibe el mensaje por parte del cliente para hablar de negocios. Esto quiere decir que el contacto con el cliente aún desconocido, podrá comunicarse desde cualquier parte del mundo.

Sobre el proyecto de Timesheet, el usuario de la empresa será capaz de registrar su información de:

- Horas trabajadas sobre proyecto
- Gastos hechos por semana
- Registrar proyectos
- Dar de alta nuevos usuarios

#### **Limitaciones**

- Conocimiento nulo de PHP
- Falta de acceso al servidor por parte de la empresa
- Conocimiento básico del Framework Bootstrap.
- Escases de imágenes para el sitio, no fueron proporcionadas ni recomendadas, con excepción del logo.
- La aplicación solo funcionará en un equipo.
- El sistema no se implementará.
- La utilización de tecnologías nuevas para el personal que labora con ellas.
- El sistema no será diseñado para el uso de personal externo a la empresa.
- El equipo de cómputo donde se instalará puede no contar con algún componente necesario para su utilización.

#### **Marco Teórico**

Como todo proyecto que se realiza, es necesario la utilización de herramientas, prácticas o teóricas. Hay herramientas que nunca había utilizado en su totalidad, pero en ciertas circunstancias siempre se llega a hacer eso de ellas.

Para la realización de estos 2 proyectos, utilicé algunas herramientas que me facilitaron y ayudaron para finalizar mis prácticas. A continuación se presentan:

#### **Bootstrap:**

Bootstrap es el más popular framework de HTML, CSSS Y JS para desarrollar responsivos móviles proyectos web.[1]

#### **PHP:**

PHP es un lenguaje de programación de propósito general popular que es especialmente adecuado para el desarrollo web. Rápido, flexible y pragmático, PHP puede todo, desde su blog a los sitios web más populares en el mundo. [2]

#### **WampServer:**

WampServer es un entorno de desarrollo web de Windows. Se le permite crear aplicaciones web con Apache 2, PHP y una base de datos MySQL. Al lado, PhpMyAdmin permite administrar fácilmente tus bases de datos. [3]

#### **Sublime Text 2:**

Sublime Text es un excepcional editor de textos que aporta muchas características útiles a la hora de programar o editar código. El editor está cargado de funcionalidades útiles y cómodas desde el punto de la usabilidad y eficiencia, utilizando el método geek y convirtiendo nuestro trabajo de edición de texto en una experiencia cada vez más sencilla y agradable, a medida que vamos aprendiendo a utilizar todas sus funcionalidades.[4]

#### **Servidor:**

Básicamente, un servidor web sirve contenido estático a un navegador, carga un archivo y lo sirve a través de la red al navegador de un usuario. Este intercambio es mediado por el navegador y el servidor que hablan el uno con el otro mediante HTTP. [5]

#### **Visual Studio**

Visual Studio es un conjunto completo de herramientas de desarrollo para la generación de aplicaciones web ASP.NET, Servicios Web XML, aplicaciones de escritorio y aplicaciones móviles. Visual Basic, Visual C#y Visual C++ utilizan todos el mismo entorno de desarrollo integrado (IDE), que habilita el uso compartido de herramientas y hace más sencilla la creación de soluciones en varios lenguajes. Asimismo, dichos lenguajes utilizan las funciones de .NET Framework, las cuales ofrecen acceso a tecnologías clave para simplificar el desarrollo de aplicaciones web ASP y Servicios Web XML. [6]

#### **Base de Datos**

Base de datos (DB): Una base de datos es una entidad en la cual se pueden almacenar datos de manera estructurada, con la menor redundancia posible. Una base de datos proporciona a los usuarios el acceso a datos, que pueden visualizar, ingresar o actualizar, en concordancia con los derechos de acceso que se les hayan otorgado. Se convierte más útil a medida que la cantidad de datos almacenados crece.

Una base de datos puede ser local, es decir que puede utilizarla sólo un usuario en un equipo, o puede ser distribuida, es decir que la información se almacena en equipos remotos y se puede acceder a ella a través de una red. La principal ventaja de utilizar bases de datos es que múltiples usuarios pueden acceder a ellas al mismo tiempo. [7]

#### **MySQLWorkbench**

Es una herramienta visual de diseño de bases de datos que integra desarrollo de software, Administración de bases de datos, diseño de bases de datos, creación y mantenimiento para el sistema de base de datos MySQL. Es el sucesor de DB Designer 4 de fabFORCE.net, y reemplaza el anterior conjunto de software, MySQL GUI Tools Bundle. [8]

#### **Procedimiento y actividades realizadas actividades realizadas**

En mis prácticas profesionales, realicé 2 proyectos, un sitio web, y una aplicación de escritorio en C# llamada Timesheet.

En el siguiente apartado, explicaré las actividades que realicé para llevarlos a cabo, junto con sus respectivos procedimientos, Dicha explicación solo será general, ya que no entraré a detalles específicos como lógica del código. prácticas profesionales, realicé 2 proyectos, un sitio web, y una a<br>itorio en C# llamada Timesheet.<br>guiente apartado, explicaré las actividades que realicé para lleva<br>into con sus respectivos procedimientos, Dicha explicac

#### Sitio Web para la empresa.

<u>Sitio Web para la empresa.</u><br>En primer lugar, ya después de ver las necesidades de la empresa, se comenzó a trabajar en el sitio web. Iniciando con bosquejos para diseñoscomo se muestra en la figura 1, con la herramienta Balsamiq, los cuáles fueron expuestos en trabajar en el sitio web. Iniciando con bosquejos para diseñoscomo se muestra en<br>la figura 1, con la herramienta Balsamiq, los cuáles fueron expuestos en<br>diapositivas como se observa en la igura2 a mi asesor de prácticas e

Mientras realizaba bosquejos, me decidí a comenzar a buscar imágenes adecuadas para la página, en el tiempo que esperaba respuesta por parte del asesor.

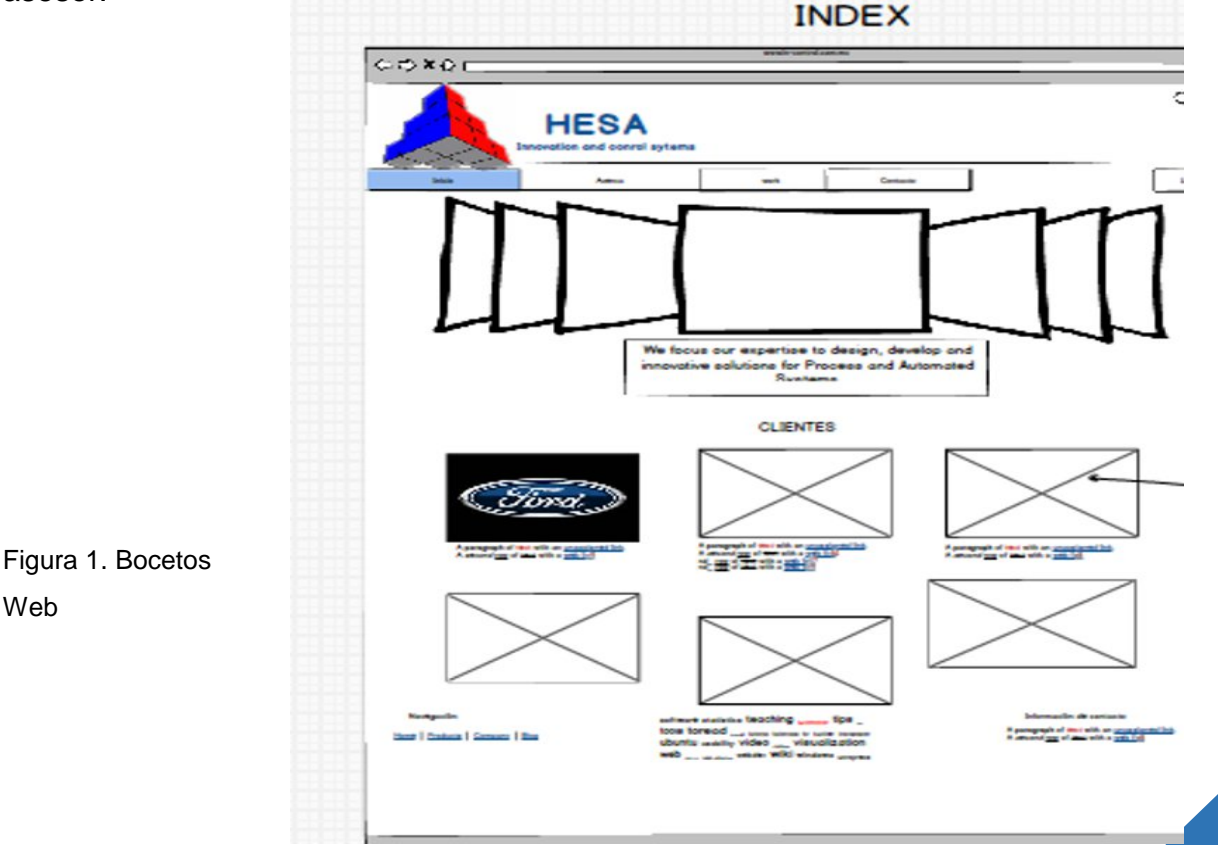

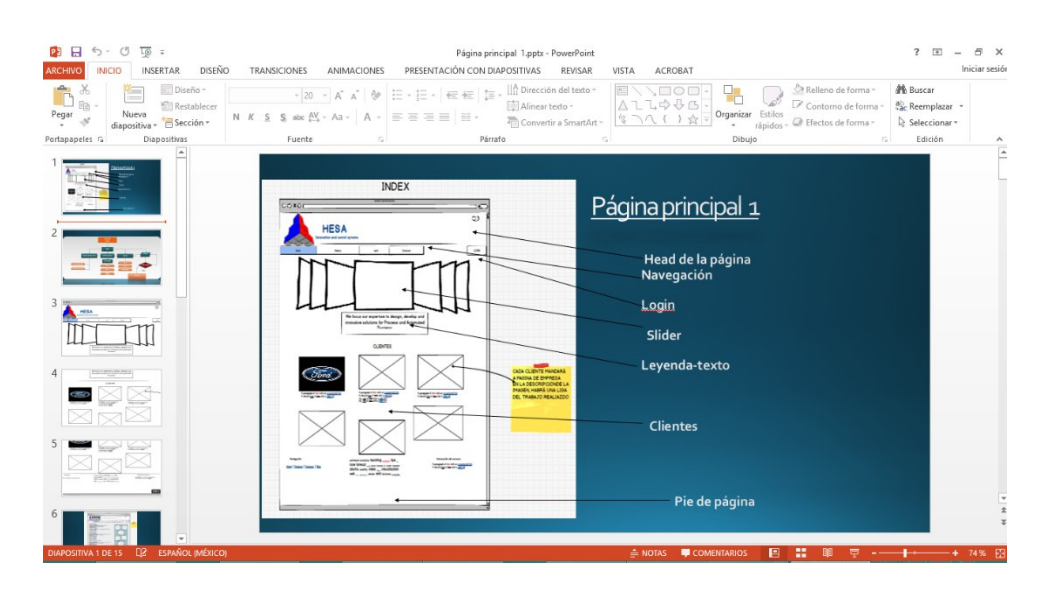

Figura 2. Exposición de Bocetos

Di por terminada la página principal (INDEX) figura 3, aún como prototipo. El siguiente paso fue hacer análisis sobre cuantas ventanas requeriría el sitio web, para mostrar toda la información, bien estructurada y cada concepto de la empresa, de forma visible.

Figura3. Página Index

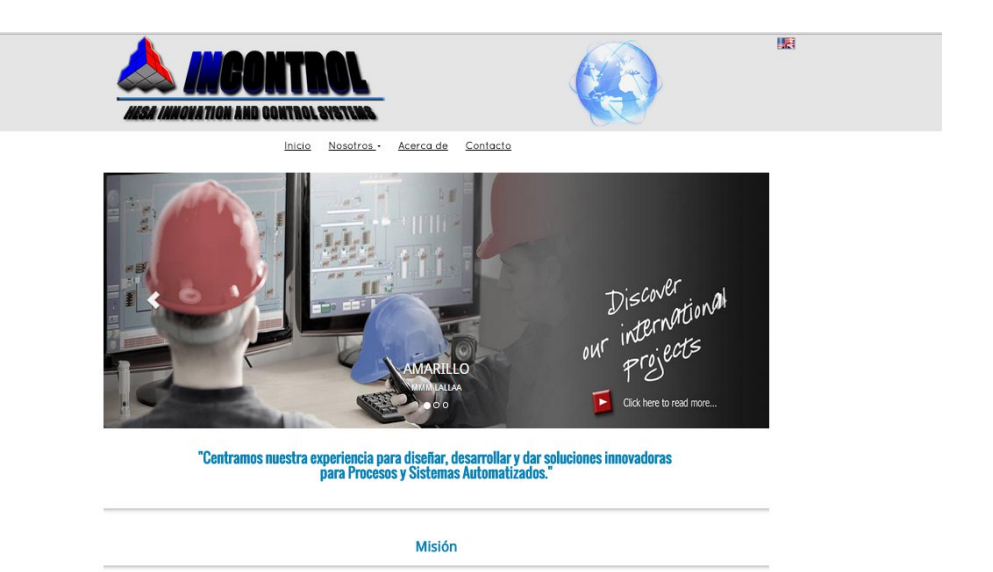

En cuanto al contenido que llevaría el sitio, mi asesor en la empresa, me proporcionó un documento tipo currículum empresarial, con toda la información necesaria, lo único que yo necesitaba de ellos, aparte de la información, sería cómo acomodar dicha información en el sitio.

Finalmente concluí el análisis del número de ventanas.

- $\checkmark$  Sección de "Nuestro trabajo" subdividido en 3 secciones- $\checkmark$ "Nuestros servicios", "Nuestros Proyectos", "Nuestros Clientes".
- $\checkmark$  Sección "Acerca de"
- $\checkmark$  Sección "Contacto"
- $\checkmark$  Vínculo a la página en idioma inglés.

En cada fase del proyecto, me daba un tiempo, en buscar imágenes y editarlas. El logo de la empresa me fue proporcionado, solo trabajé en él para redimensionar la imagen para que estuviera de acuerdo a la página.

Para la edición de algunas imágenes utilicé Adobe Photoshop CS5

Terminado lo anterior, hice enfoque en poner en marcha la ventana de "contacto",que se muestra en la figura 4, la cual el cliente se contactaría con la empresa. Para ello, en conjunto HTML Y CSS, utilicé PHP. Además fue de gran apoyo el servidor que la carrera de Ingeniería en sistemas de información, proporciona los estudiantes, ya que en este servidor hice todas mis pruebas, para que funcionara correctamente la página, ya en un servidor, y darme una imagen de cómo será en un servidor comprado por la empresa.

Al mismo tiempo, y como la empresa requería el sitio web también en inglés, me dediqué a ajustar todo del español al inglés, para en caso de que entraran clientes del extranjero, tuvieran la facilidad de verla en su idioma. Sin embargo, los ajustes siempre se daban más y más, corrigiendo pequeños errores, sean ortográficos, de direccionamiento de ventanas, del formulario de contacto, entre otras.

#### Contactenos

Enviar

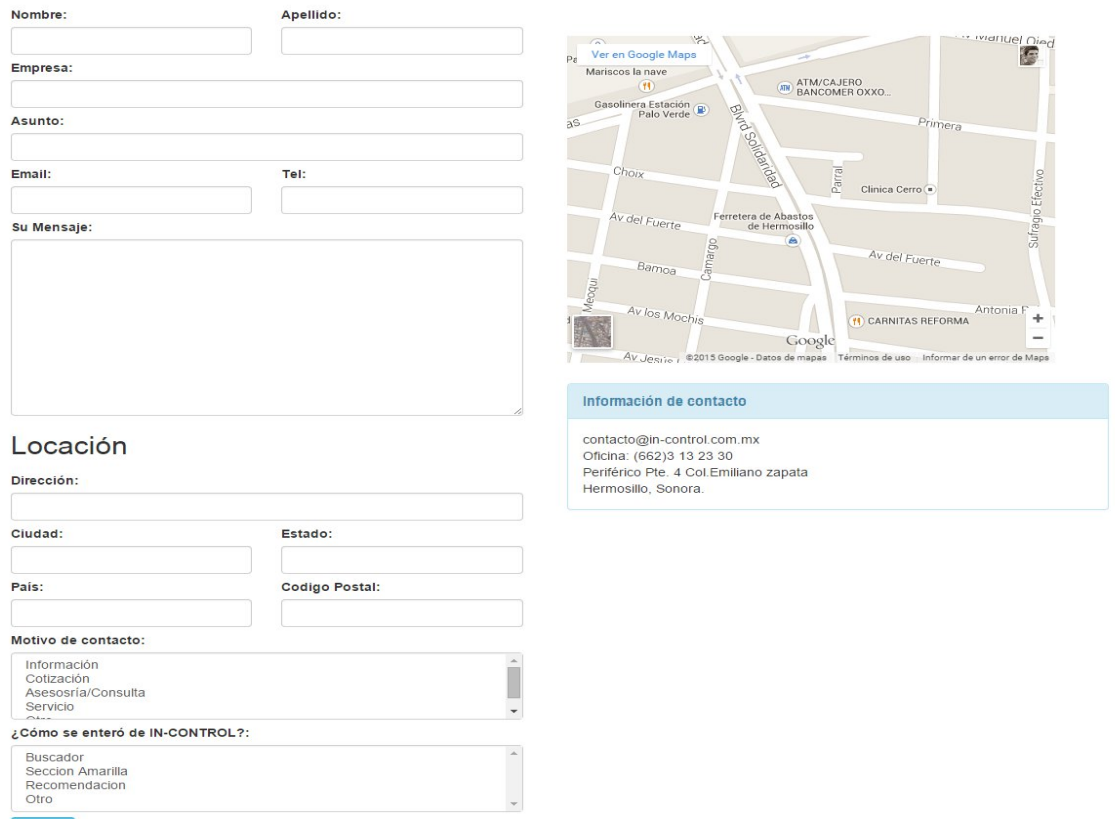

Figura 4. Ventana Contacto

Finalmente, hice la última revisión cargando el sitio a mi servidor, para ver su funcionamiento, obviamente, mostraba a mi asesor avances y entre ambos, llegábamos a conclusiones para dar o no cambios al sitio. ce la última revisión cargando el sitio a mi servidor, para ver su<br>o, obviamente, mostraba a mi asesor avances y entre ambos,<br>conclusiones para dar o no cambios al sitio.

Entonces procedimos a cargar el sitio web, al servidor de la empresa. Entonces procedimos a cargar el sitio web, al servidor de la<br>Concluido el sitio web, procedí a la aplicación de escritorio.

#### Aplicación TimeSheet

Para la utilización del TimeSheet, era necesario tener un usuario y contraseña con el cual podrían ingresar, ver y manejar su información personal, en caso del gerente, podría ver y manejar su información personal, así como ver la de sus trabajadores. Todo mediante una interfaz como se muestra en la figura 5. vodrían ingresar, ver y manejar su información personal, en ca<br>podría ver y manejar su información personal, así como ver la<br>res. Todo mediante una interfaz como se muestra en la figura 5. , era necesario tener un usuario y contraseña<br>manejar su información personal, en caso<br>su información personal, así como ver la de<br>interfaz como se muestra en la figura 5.

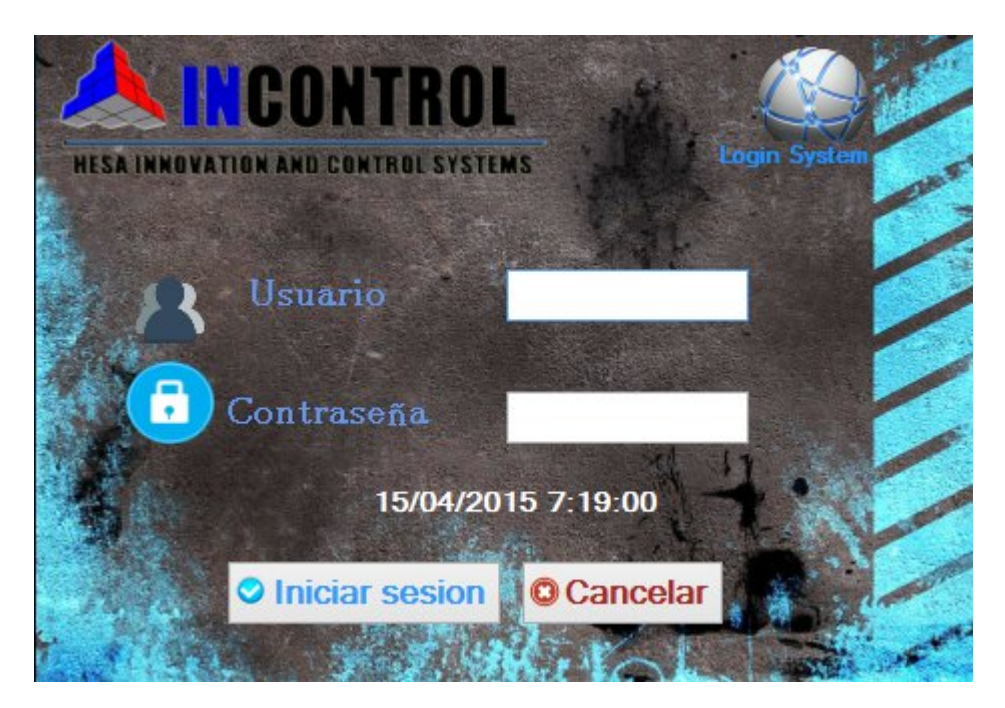

Figura 5. Interfaz TimeSheet

De tal manera, para que la aplicación fuera lo suficientemente productiva, se creó De tal manera, para que la aplicación fuera lo suficientemente productiva, se cre<br>con varias ventanas como se muestran en la figura 6, visto desde la interfaz de Visual Studio, para que cada una de ellas, hiciera una acción diferente.

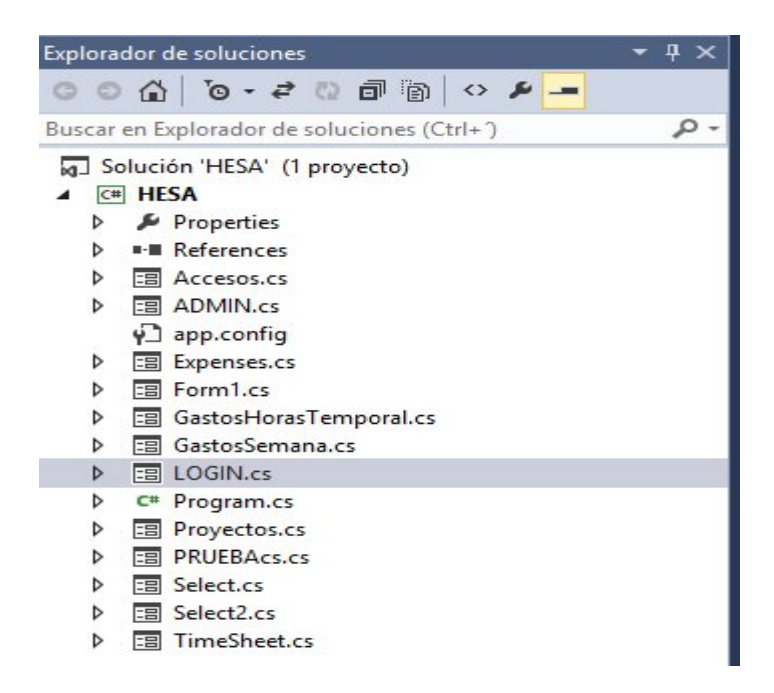

Figura6 Ventanas con funciones vistas desde Visual Studio

Toda la información que se genera, se guarda y se toma desde la Base de Datos Datos, (ver figura 7). La base de datos funciona en conjunto con la aplicación. Cualquier movimiento que se haga de registro o eliminación de información, por parte del trabajador o del gerente, se registrará en la base de datos.

La aplicación cuenta con dos privilegios de usuarios:

- Administrador
- No-Administrador

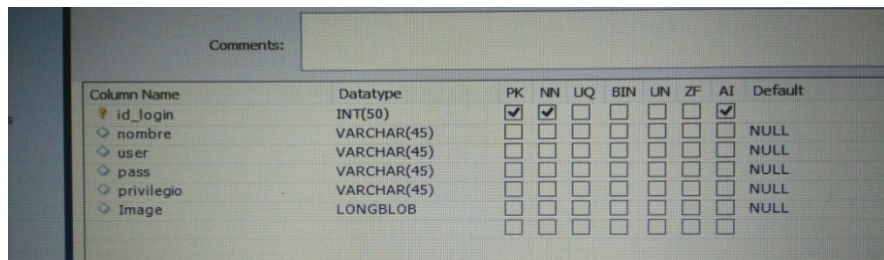

Figura7.Base de datos

El privilegio de Administrador es el que tendrá acceso no solo al registro y acceso a su información personal, porque también el gerente debe de registrar sus horas de trabajo, proyectos, gastos etc., si no también puede accesar, solamente, a ver los registros personales de los trabajadores. Esto es con el fin de que el gerente<br>revise y verifique sus actividades como trabajador.<br>La interfaz cuando se accesa en administrador o no-administrador son distintas, revise y verifique sus actividades como trabajador. strador es el que tendrá acceso no solo al registro y acceso<br>onal, porque también el gerente debe de registrar sus horas<br>gastos etc., si no también puede accesar, solamente, a ver

La interfaz cuando se accesa en administrador o no-administrador son distintas, la interfaz del gerente se muestra en la figura 8.

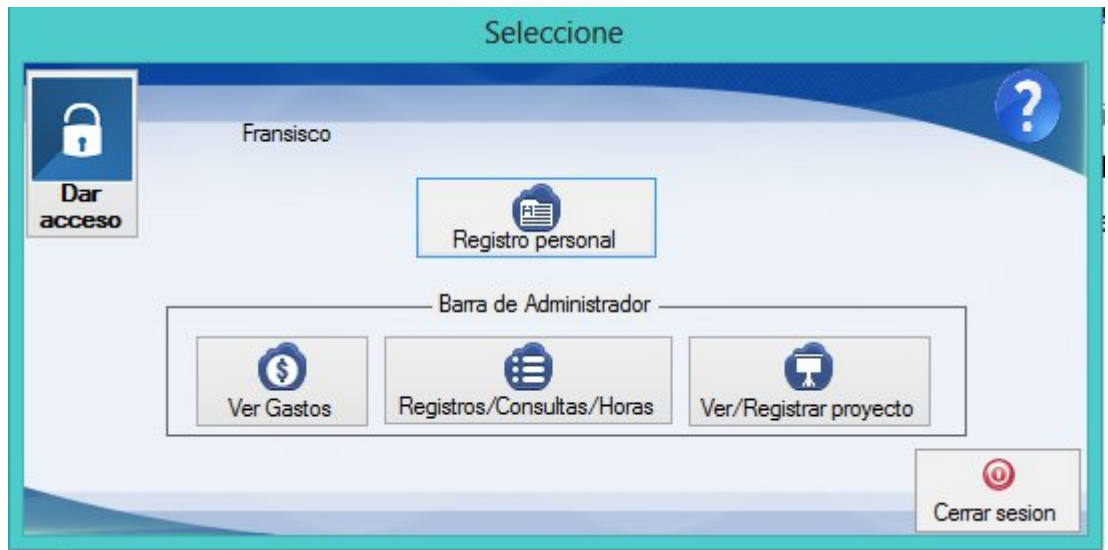

#### Figura Figura 8.Interfaz de administrador

Como mencioné, el administrador también podrá, al igual que los trabajadores, registrar su información personal, gastos, horas de trabajo, etc. Es en esta opción en donde podrá realizarse.

#### **Registro personal:**

Esta acción envía otra ventana, esta ventana se puede ver en la figura 9, la cual permite decidir qué registros quiere realizar el administrador.

| Bienvenido Jose |               |
|-----------------|---------------|
| Gasto semanal   | Horas semanal |

Figura 9. Interfaz no-administrador.

**Ver Gastos:**

Esta opción envía al administrador a revisar todos los gastos que se han realizado por parte de los trabajadores, ya sea desde comprar un boleto de avión, hasta comprar una soda. Esta opción envía al administrador a revisar todos los gastos que se han<br>realizado por parte de los trabajadores, ya sea desde comprar un boleto de<br>avión, hasta comprar una soda.<br>Como se ve en la figura 10, la información

avión, hasta comprar una soda.<br>Como se ve en la figura 10, la información desplegada muestra qué qué se realizó el gasto y la descripción del mismo.

|                |    |                 | Consulta de gastos         |                   |                                      |                       |
|----------------|----|-----------------|----------------------------|-------------------|--------------------------------------|-----------------------|
| Usuario activo |    |                 |                            |                   |                                      | <b>NICONTROL</b>      |
| Fransisco      |    |                 | $\left( \mathbf{E}\right)$ |                   | HESA INVEVATION AND CONTROL SYSTEMS. |                       |
|                | id | Nombre          | Concepto                   | Descripcion       | Fecha                                | $Mc^{\wedge}$         |
|                | 12 | jose            | Suitcases                  | 3 maletas         | 2014-12-10                           | US.                   |
|                | 13 | Fransisco       | Flights                    | Kansas a mexico   | 2014-11-23                           | <b>MX</b>             |
|                | 15 | jose            | Car                        | gasolina          | 2014-11-15                           | <b>MX</b>             |
|                | 16 | Fransisco       | Car                        | Gasolina          | 2015-06-11                           | US.                   |
|                | 17 | Fransisco       |                            | Gasolina y aceite | 2015-05-26                           | US.                   |
|                | 18 | Sergio          | Lodging                    | Compras           | 2014-11-21                           | <b>MX</b>             |
|                | 19 | Guillermo       |                            | maletasasasasas   | 2014-12-04                           | <b>MX</b>             |
|                | 20 | Jose            | Car                        | gasolina          | 2014-12-09                           | <b>MX</b>             |
|                | 21 | Fransisco       | <b>DLLS</b>                | agea              | 2014-12-08                           | DLI                   |
|                | 22 | Jose            | Car                        | aw                | 2014-12-08                           | PE:                   |
|                | 23 | Horas dedicadas | Car                        | ₫                 | 2014-12-08                           | DLI                   |
| ∢              |    |                 |                            |                   |                                      | $ -$<br>$\rightarrow$ |
|                |    |                 | 团                          |                   |                                      |                       |
|                |    |                 |                            |                   |                                      | Volver                |

Figura 10. Gastos realizados por el usuario

Esta información, puede ser enviada a un archivo Excel, para su manipulación, si Esta información, puede ser enviada a un archivo Excel, para su manipulació<br>es que el administrador lo desea, aun así, si edita la información, esta no se reflejará en la base de datos.

#### **Registros/Consultas/Horas. Registros/Consultas/Horas.**

La ventana de la figura 11, a la que envía esta acción, es donde el administrador tiene el panorama de su empresa, esto es, que tiene ala vista administrador tiene el panorama de su empresa, esto es, que tiene ala vist<br>el total de sus empleados en esta la tabla de la imagen y también la horas trabajadas sobre proyecto de cada empleado.

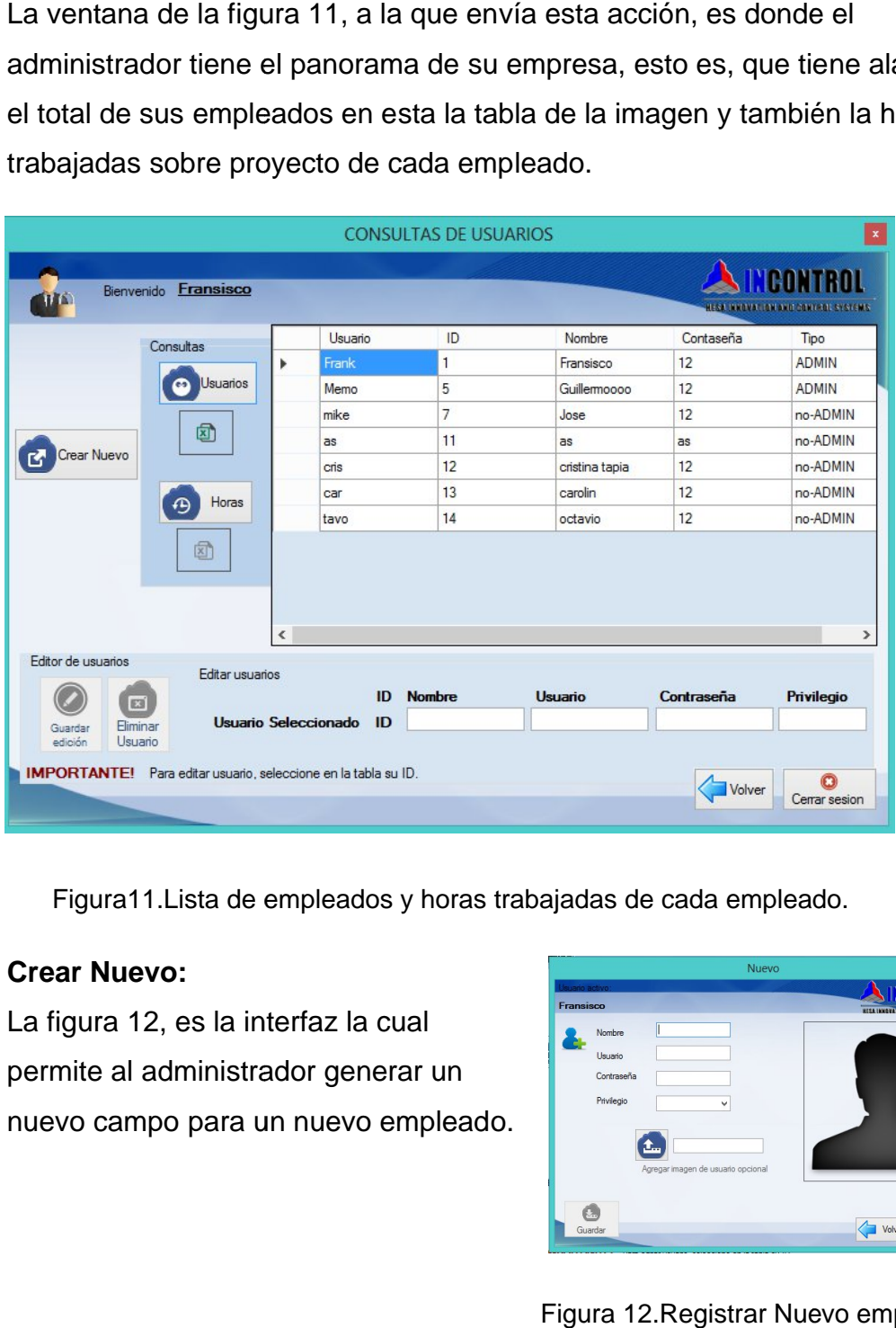

Figura11. Lista de empleados y horas trabajadas de cada empleado.

#### **Crear Nuevo:**

La figura 12, es la interfaz la cual permite al administrador generar un nuevo campo para un nuevo empleado.

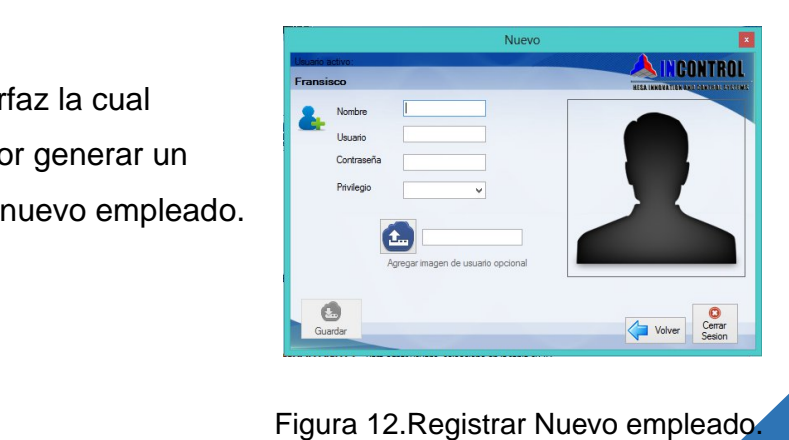

No solamente puede "ver", también puede editar dicha información, e incluso eliminarla. La cual se muestra en la figura 13.

|                    |                      |   | id_login | nombre         | user  | pass | privilegio   |
|--------------------|----------------------|---|----------|----------------|-------|------|--------------|
|                    | Consultas            |   |          | Fransisco      | Frank | 12   | <b>ADMIN</b> |
| Crear Nuevo        | Usuarios             |   | 5        | Guillermoooo   | Memo  | 12   | <b>ADMIN</b> |
|                    |                      |   | 7        | Jose           | mike  | 12   | no-ADMIN     |
|                    | 囫                    |   | 11       | as             | as    | as   | no-ADMIN     |
|                    |                      |   | 12       | cristina tapia | cris  | 12   | no-ADMIN     |
|                    | Horas<br>$\bigoplus$ |   | 13       | carolin        | car   | 12   | no-ADMIN     |
|                    |                      |   | 14       | octavio        | tavo  | 12   | no-ADMIN     |
|                    | ▧                    | ≺ |          |                |       |      |              |
| Editor de usuarios |                      |   |          |                |       |      |              |
|                    | Edicion              |   |          |                |       |      |              |

Figura 13. Editar registro de empelados

#### **Ver/Registrar Proyecto**

Para la creación o edición de proyectos, el administrador accede a la interfaz de la figura 14

En muchas empresas se trabaja en proyectos, es por eso que fue necesario por parte del gerente, añadir la ventana de proyectos. Como se aprecia en la figura 14, se listan los proyectos en los que la empresa está trabajando, trabajó, y está por iniciar, incluyendo la fecha. empresas se trabaja en proyectos, es por eso que fu<br>el gerente, añadir la ventana de proyectos. Como se<br>, se listan los proyectos en los que la empresa está tr<br>stá por iniciar, incluyendo la fecha.

| Usuario activo:               |                              |                   |                           |              |            |               | <b>INCONTROL</b>                    |                |
|-------------------------------|------------------------------|-------------------|---------------------------|--------------|------------|---------------|-------------------------------------|----------------|
| Fransisco                     |                              |                   | Actualizar tabla          |              |            |               | <b>RESERVATION INTO THE UNIVERS</b> |                |
| <b>CREAR</b>                  |                              |                   |                           |              |            | <b>EDITAR</b> |                                     |                |
| Nombre                        |                              | Nombre            | Descripcion               | Fecha-inicio | Estado     | Nombre        |                                     |                |
|                               |                              | Sistema de Vision | <b>Planta Ford Kansas</b> | 2014-12-01   | Empezado   |               |                                     |                |
| Descripcion                   |                              | Ensabmlado        | Pasteleriaa               | 2014-11-22   | Empezado   | Descripcion   |                                     |                |
|                               |                              | Dynalab           | Leoni hermosillo          | 2014-12-04   | En proceso |               |                                     |                |
|                               |                              | Automovil 2000    | Que el auto vuele         | 2014-12-16   | Detenido   |               |                                     |                |
| Estado                        | v                            | advance warfare   | xbox one                  | 2014-12-11   | En proceso | Estado        |                                     | ٧              |
| Fecha de inicio<br>2015-04-15 | <b>II</b>                    |                   |                           |              |            | Fecha inicio  | 2015-04-15                          | 同              |
|                               |                              |                   |                           |              |            | Fecha Final   | 2015-04-15                          | 画              |
| Guardar                       |                              |                   |                           |              |            |               | Guardar edicion                     |                |
|                               | $\left\langle \right\rangle$ |                   |                           |              |            | $\rightarrow$ | Borrar proyecto                     |                |
|                               |                              |                   |                           |              |            |               |                                     | $\circledcirc$ |

Figura Figura 14.Interfaz de edición de proyectos

• Dar permiso

Lo último por parte del administrador, es la opción "Dar permiso", como se muestra en la figura 15.

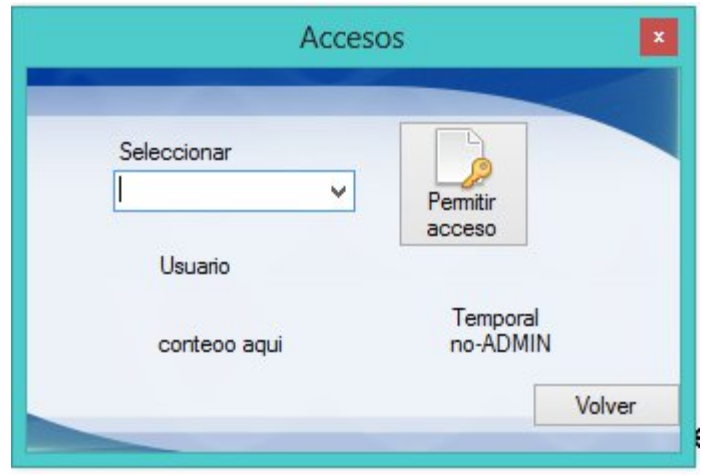

Figura 15. Interfaz para dar permisos.

Mi asesor de prácticas en la empresa quería una manera de que los registros que Mi asesor de prácticas en la empresa quería una manera de que los registros qı<br>crearan sus trabajadores, gastos, horas de trabajo, tuvieranlímite de edición de una semana. Cada semana el trabajador registra sus cosas en las que trabajó una semana. Cada semana el trabajador registra sus cosas en las que trabajó<br>dicha semana, al igual que sus gastos, es allí cuando el gerente interviene para verificar si verdad lo que el comenta.

Esto quiere decir que al finalizar la semana, no puedan hacer cambios en sus registros de dicha semana, a menos, que el gerente les otorgue el permiso de hacer tales ediciones.

Pero la gran pregunta es, ¿Cómo sabe el gerente, que sus trabajadores no mienten en la información que capturan en el sistema? Simplemente, porque hay confianza entre sus trabajadores y el gerente. Bueno, por más simple que parezca la respuesta, es verdad. cha semana, a menos, que el gerente les otorgue el perm<br>iciones.<br>regunta es, ¿Cómo sabe el gerente, que sus trabajadores<br>información que capturan en el sistema?<br>porque hay confianza entre sus trabajadores y el gerente.<br>is

En el privilegio "no-administrador", se tienen solamente 2 opciones, Gastos y En el privilegio "no-administrador", se tiene<br>Horas tal como se muestra en la figura 16:

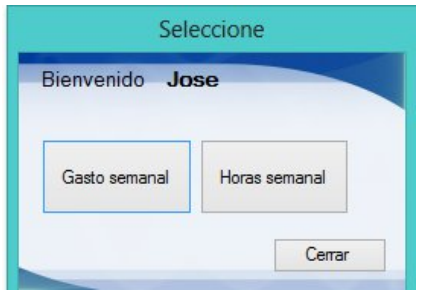

Figura 16. Interfaz no-administrador.

Gastos

El "no administrador" puede ver, registrar, editar y borrar sus gastos El "no administrador" puede ver, registrar, editar y borrar sus gastos<br>efectuados en una semana, introduciendo la información que se muestra en la figura 17.

Como he mencionado anteriormente, el "administrador" tiene acceso a esta información por parte del "no-administrador".

|                                  |                                             |                                     |           |                |                             | GastosSemana                                                           |                              |                                      |                                                                           | $\boldsymbol{x}$      |
|----------------------------------|---------------------------------------------|-------------------------------------|-----------|----------------|-----------------------------|------------------------------------------------------------------------|------------------------------|--------------------------------------|---------------------------------------------------------------------------|-----------------------|
| Usuario activo:<br>Jose          |                                             | 14:09:21<br>Wednesday 15 April 2015 |           |                |                             | Sistema cerrado espere: - 07:09:21<br>Sistema cerrado espere: 16:50:39 |                              |                                      | <b>NCONTROL</b><br>RESA DOMESTIC DISTURBANCE STATES.                      |                       |
| Fecha<br>Concepto<br>Descripcion | 2015-04-15                                  | $\Box$<br>$\checkmark$              | $\bullet$ | Þ              | id<br>12 <sup>2</sup><br>15 | Nombre<br>jose<br>jose                                                 | Concepto<br>Suitcases<br>Car | Descripcion<br>3 maletas<br>gasolina | Editar<br>2015-04-15<br><b>B</b><br>Fecha<br>Concepto<br>v<br>Descripcion |                       |
| S<br>Moneda                      |                                             |                                     |           |                | 20<br>22<br>25<br>26        | Jose<br>Jose<br>Jose<br>Jose                                           | Car<br>Car<br>Lodging<br>Car | qasolina<br>aw<br>aeg<br>olalalal    | Ŝ<br>Moneda<br>$\checkmark$                                               |                       |
|                                  | <b>DLLS</b><br>$\checkmark$<br>Guardar<br>内 |                                     |           |                |                             |                                                                        |                              |                                      | Guardar edicion<br>Borrar gasto<br><b>R</b><br>E                          |                       |
|                                  |                                             |                                     |           | $\left\langle$ |                             | IMPORTANTE! Para editar gasto seleccione el ID de la tabla             |                              | $\rightarrow$                        | Volver                                                                    | $rac{1}{2}$<br>sesion |

Figura 17. . Registro y edición de gastos personales.

• Horas Semanal, interfaz Timesheetfigura 18.

Este punto es lo que en realidad le interesaba a la empresa tener, sin embargo, las ideas y mejores fueron llegando, y el sistema terminó siendo lo que se ha visto en este documento. embargo, las ideas y mejores fueron llegando, y el sistema terminó siendo<br>lo que se ha visto en este documento.<br>Es en esta sección en la que el usuario registra sus horas de trabajo, y el

proyecto en el cual realizo esas horas.

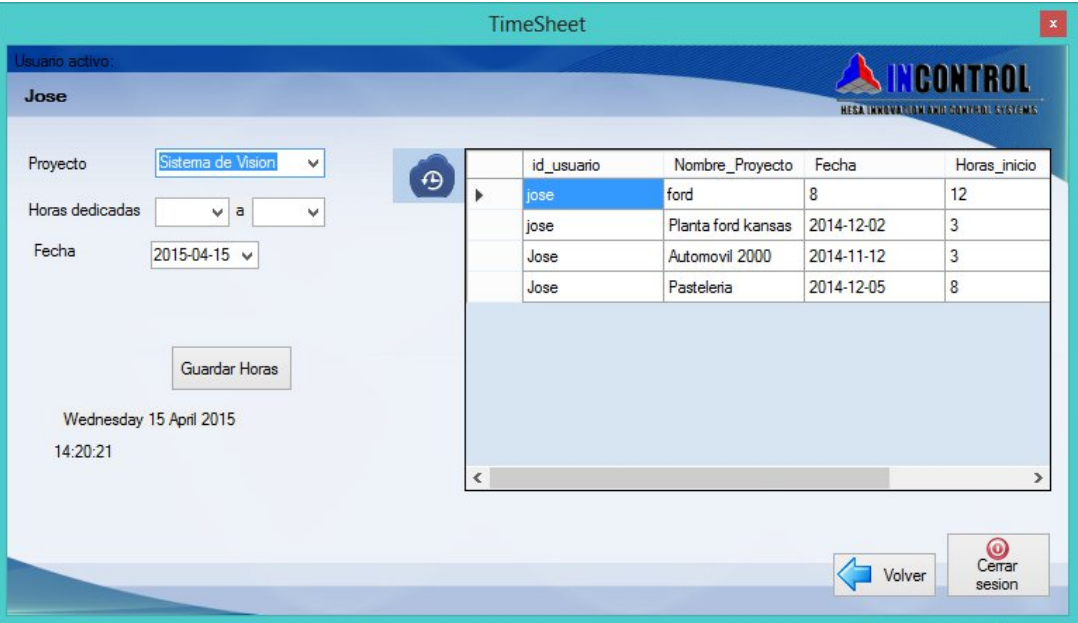

Figura 18. Interfaz para el registro de horas de trabajo personales.<br>24

A continuación en la figura 19, se presenta el Timeline de los proyectos de mis prácticas profesionales. Se representa el trabajo realizado semanalmente, hasta cumplir las horas establecidas.

 $=$   $-$ 

 $2070$ 

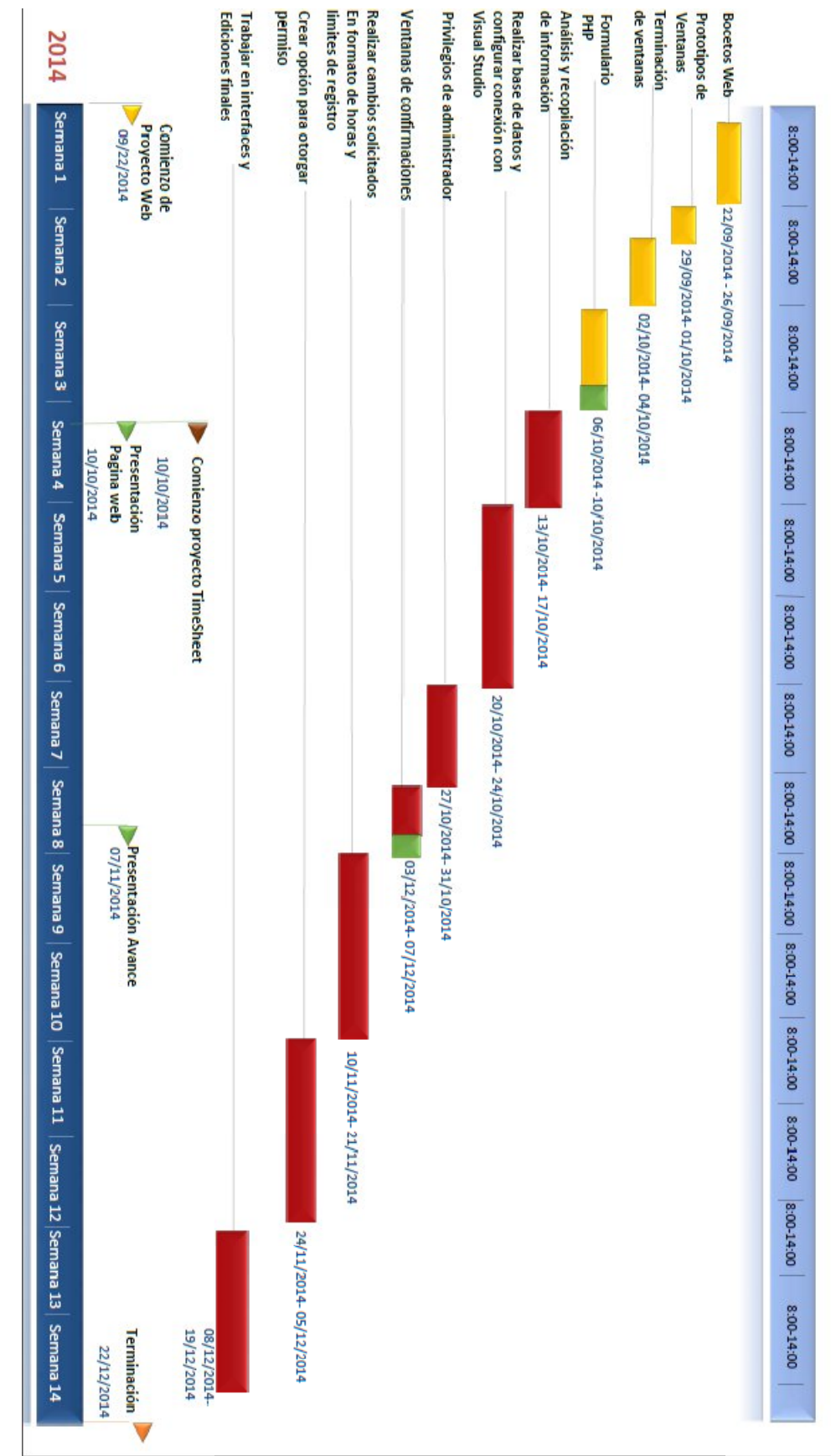

25

Figura

 $\mathbf{r}$ 

19.

**Timeline** 

#### **Resultados obtenidos**

Al término de estos proyectos los resultados fueron satisfactorios, ya que durante el desarrollo de estos pude participar en un proceso significativo dentro de la empresa pudiendo concretar los objetivos planteados, permitiendo así, que los procesos y la imagen de la empresa sufrieran cambios positivos.

Como acabo de mencionar, el sitio web, ha ofrecido a la empresa una manera diferente de llegar a sus futuros clientes, no solo locales, sino también internacionales, ya que un sitio web, no tiene fronteras.

Con el diseño de la página web para la empresa, sus ventas tienen la posibilidadde aumentar, gracias a las solicitudes de información que se hacen mediante la sección de contacto.

Con la página web, dejará de ser invisible, de cierta manera, para las personas que tratan de encontrarla por medio del internet. Cada vez hay más clientes que están aprendiendo a investigar en línea antes de comprar.

De igual manera resultó la aplicación TimeSheet, sin lugar a dudas mejoró y agilizó el proceso de control de horas y trabajadores, ofreciéndole a la empresa mayor comodidad y rapidez. Pero esto no es todo esto también dio paso a aumentar la productividad de cada trabajador, por más mínimo que sea el aumento, ya se considera beneficio para la empresa.

Pero esto no termina aquí, el haber creado el sistema de registro de empleados no solo favorecerá a esta parte de la empresa, esto abre las puertas a que se implementen más y mejores sistemas de información en la empresa, esto es porque ya confían en estos sistemas y su funcionalidad, y esto abre las puertas a seguir mejorando.

#### **CONCLUSIONES Y RECOMENDACIONES**

Para todo estudiante el cual ha terminado esta etapa de concluir sus prácticas profesionales, incluyéndome, nos damos cuenta de que estar en un aula de clases es cosa del pasado, en el transcurso de esta etapa, es cuando vemos cómo funciona una empresa, porque somos parte de ella. Sin lugar a dudas laborar en la empresa aunque sean practicas las que realizamos, nos damos idea de cómo es el ambiente laboral, trabajar con compañeros, socializar y estar al pendiente de lo que el jefe solicite.

En lo personal, ese tiempo fue algo muy beneficioso para mí, ya que es donde supe mis habilidades y mi propio desempeño, fue como la prueba de si soy capaz de estar en nombre de una empresa.

Aquellos conocimientos que yo aprendí a lo largo de mi carrera, se han fortalecido aúnmás.

Hay muchos puestos allí afuera para que cualquiera de nosotros pueda trabajar, sin embargo, el haber muchos puestos no garantiza que uno será nuestro, se requieren de habilidades las cuales la mayoría del tiempo, son requisitos por parte de la empresa.Es ahí cuando se debe poner las pilas, y aprender aquello que aún no dominamos y sabemos, nunca es demasiado tarde para aprender, eso fue una de las cosas que yo aprendí y viví en mis prácticas profesionales.

En mi caso, con los 2 proyectos que realicé, me di cuenta de mi potencial en realidad, porque no es un proyecto escolar que tu maestro revisará, si no es algo que tu jefe, o en este caso también era mi asesor de prácticas en la empresa, verá, revisará y aprobará.

Para todos aquellos que están por hacer sus prácticas, les recomiendo que siempre conozcan a la empresa, cuál es su giro, esto ayuda a saber qué es lo que viene, y no hay que preocuparse, pero siempre habrá algo que no sabes, y será cuestión de aprenderlo.

#### **Retroalimentación.**

El haber realizado mi estancia en **HESA. Innovation and control systems S. de R.L. de C.V.**fuebeneficioso para la organizacióncomo para mi persona. Hasidouna gran experienciayaque me dieronunaexcelenteoportunidad de aprendercosasnuevas, y fortaleceresascosasyasabía.

A continuación, se muestran las fortalezas y debilidades de haber realizado estos 2 proyectos como prácticas profesionales.

#### **Fortalezas**

- Haber cursado materias de desarrollo de proyectos para su correcto análisis y desarrollo.
- Tener conocimientos de programación obtenido de varias materias.
- Ética y desarrollo profesional al mantener oculta información que pertenece a la empresa, contraseñas, información de proyectos futuros, etc.
- Habilidad de encontrar solución rápida a un problema.
- Trabajar bajo presión por resultados.

#### **Debilidades**

- Poco conocimiento de lenguajes de programación como: PHP, C#, JavaScript.
- Sin conocimientos de experiencia laboral.
- **·** Inadecuada administración de tiempos.
- Falta de confianza para tratar a la gerencia de mi parte.

#### **Oportunidades**

- Experiencia en un ambiente laboral.
- Conocer a fondo lenguajes de programación.
- $\bullet$  Interactuar con compañeros de trabajo.
- Tratar directamente por primera vez con un jefe.
- Conocer los servicios de automatización y programación de PLC's en la empresa.
- Desarrollarme y verme como un futuro ingeniero.

Para la carrera de ingeniería en sistemas de información, mi recomendación es aplicar más clases prácticas que teóricas.

Simular áreas de trabajo en empresas ya que, en mi punto de vista, cuando se es alumno y debes responder con proyectos a un maestro, se nos hace fácil no hacerlo o poner simples pretextos. Yo me di cuenta al estar en la empresa, que si no lo sabes hacer, lo debes de aprender para entregar el proyecto como se desea.

#### **REFERENCIAS**

- [1] http://getbootstrap.com/
- [2] http://php.net/
- [3] http://www.wampserver.com/en/
- [4] http://www.emezeta.com/articulos/guia-sublime-text
- [5] https://www.masadelante.com/faqs/servidor-web
- [6] https://msdn.microsoft.com/es-es/library/fx6bk1f4%28v=vs.90%29.aspx
- [7] http://wiki.salud.gob.sv/wiki/Dia
- [8] http://es.scribd.com/doc/173514397/PARA-QUE-SIRVE-MYSQL-

WORKBENCH-docx#scribd